## **Kontaktinformationen zur Anlage von Datensätzen nutzen**

Sie erhalten einen Anruf und die Rufnummer ist in keinem Datensatz hinterlegt. Daher möchten Sie anhand der Kontaktinformationen, die über die KlickTel-Suche bereitgestellt werden, einen neuen Datensatz erzeugen. Unter Registerkarte: "Ansicht" – Schaltfläche: "Telefonanbindung" steht der Eintrag "Einstellungen für Telefonanbindung bearbeiten" zur Verfügung.

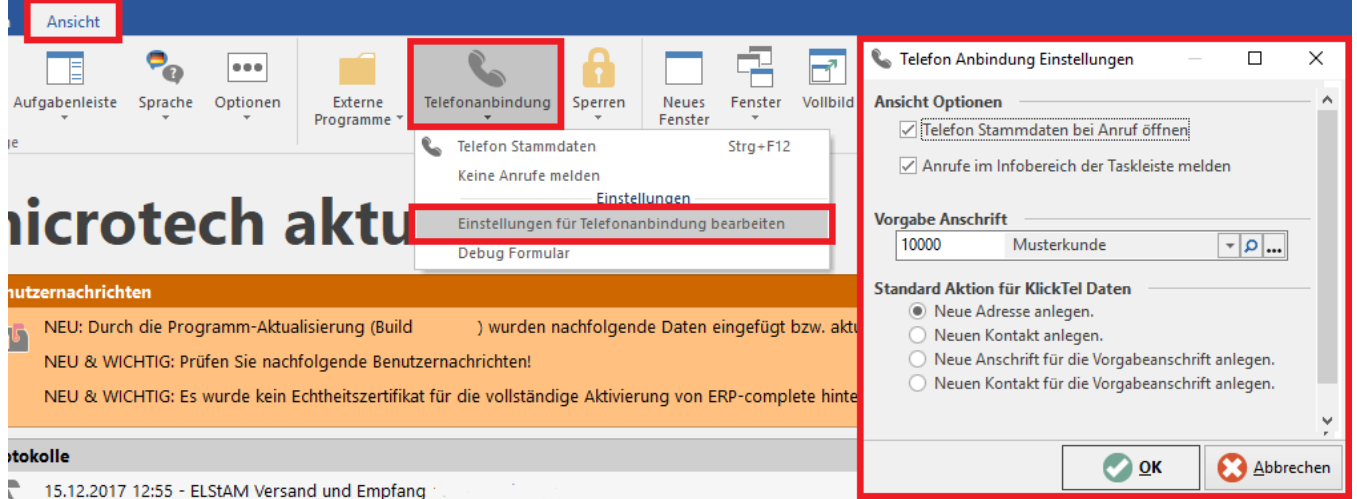

Es besteht die Möglichkeit, eine Vorgabe Anschrift hinterlegen zu können, welche bei Auswahl der entsprechenden Kennzeichen zur Neuanlage einer Anschrift bzw. eines Kontaktes genutzt wird.

Das Setzen der Standard Aktion für KlickTel Daten bestimmt das Verhalten beim Doppelklick auf den durch die KlickTel Rückwärtssuche gefundenen Datensatz.

- **Neue Adresse anlegen** legt den Kontakt als neue Adresse an, sofern diese noch nicht vorhanden ist. Ist die Adresse bereits vorhanden, wird diese markiert und per Doppelklick ein neuer Kontakt angelegt.
- **Neuen Kontakt anlegen** legt einen neuen Kontakt zu der ausgewählten Stammdaten-Adresse an
- **Neue Anschrift für die Vorgabeanschrift anlegen** legt eine neue Anschrift zu der Adressnummer der Vorgabeanschrift an
- **Neuen Kontakt für die Vorgabeanschrift anlegen** legt einen neuen Kontakt zu der hinterlegten Vorgabeanschrift an  $\bullet$

Geht ein unbekannter Anruf ein, werden aufgrund der KlickTel Daten die Kontaktinformationen des Anrufers innerhalb der Telefon Stammdaten angezeigt. Beim Doppelklick auf die Kontaktinformationen wird die zuvor festgelegte Standard Aktion für die KlickTel Daten ausgeführt. Über die Schaltfläche: NEU kann hingegen auch manuell die anzulegende Art des Datensatzes festgelegt werden.

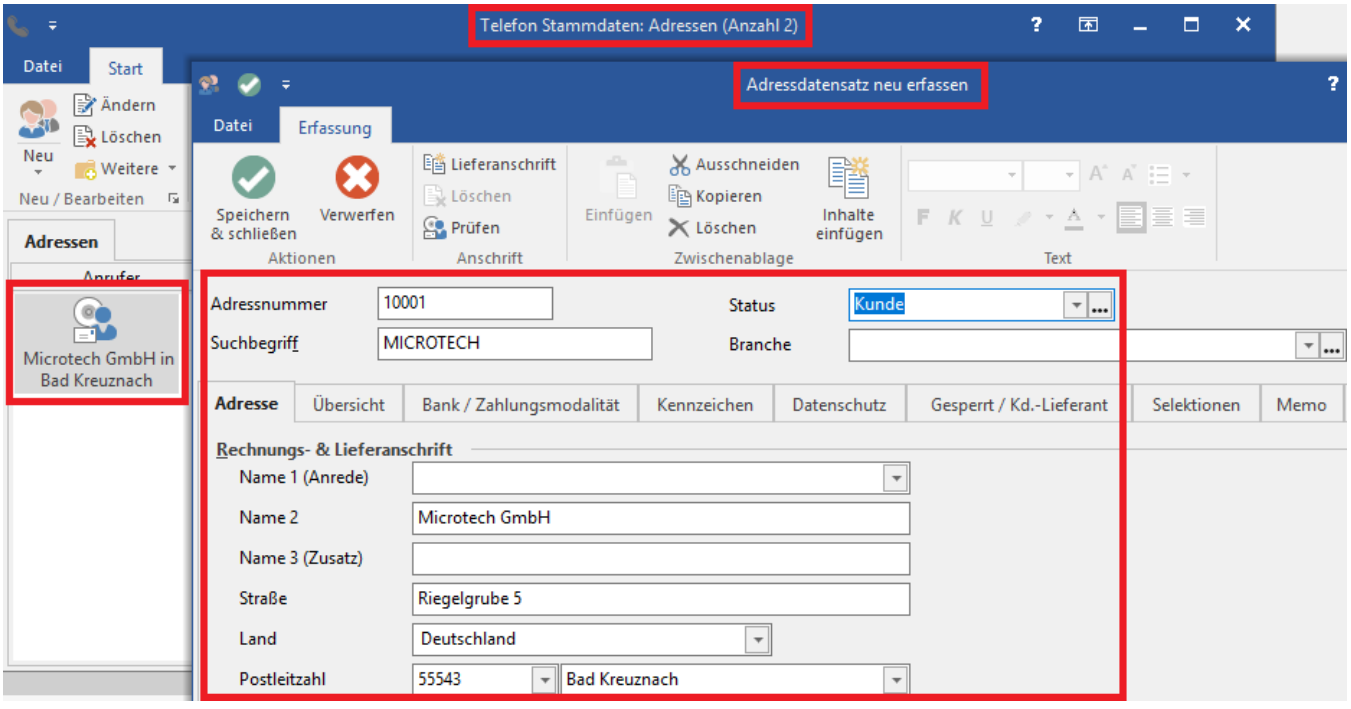